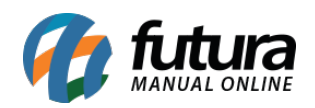

## **Sistema:** Futura Server e Futura NF-e

## **Caminho:** *Cadastros>Fiscal>Credito ICMS Simples Nacional*

**Referência:** FS45

**Como Funciona:** A tela de *Credito ICMS Simples Nacional* é utilizada para registrar as alíquotas que a contabilidade repassa mensalmente de acordo com o faturamento mensal da empresa. Vale lembrar que a alíquota a ser cadastrada é sempre referente ao mês anterior.

Para cadastrar uma nova alíquota de *Credito ICMS Simples Nacional* acesse o caminho indicado acima clique em *F2 Novo* e o sistema abrirá a tela abaixo:

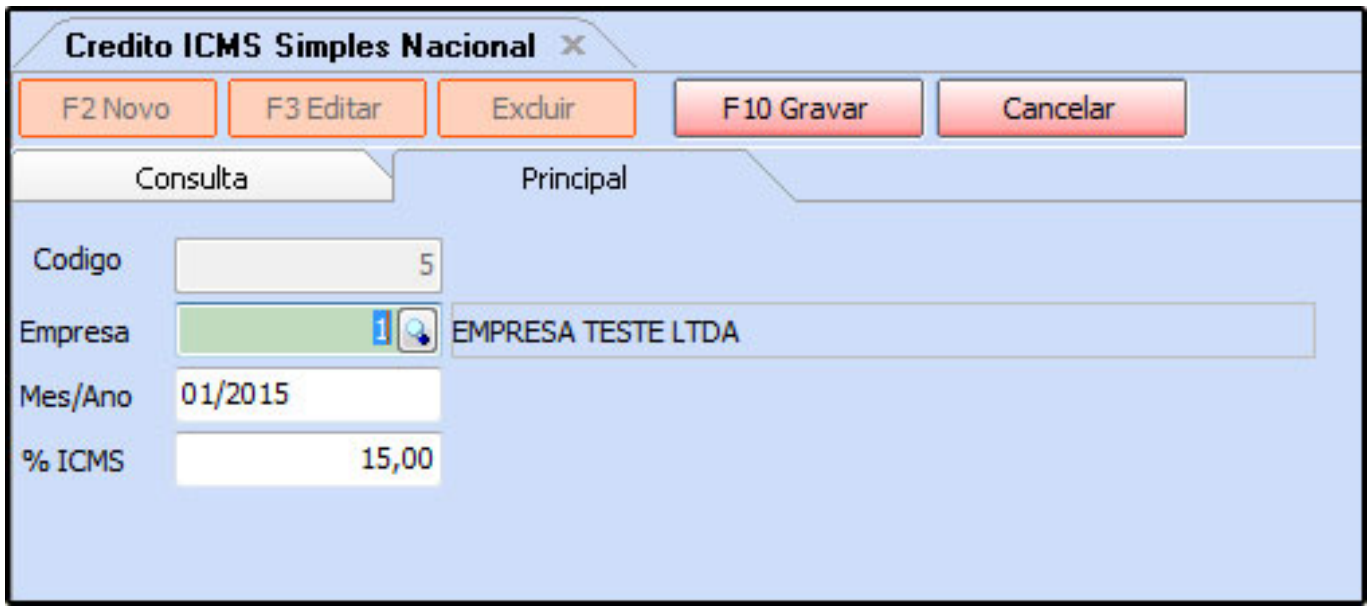

*Empresa:* Indique a Empresa para qual está sendo cadastrada a alíquota;

*Mês/Ano:* Informe o *Mês/Ano* do fechamento para cadastrar a alíquota. Ex: O fechamento se refere ao mês de Janeiro e a contabilidade repassou as alíquotas ao iniciar Fevereiro, sendo assim o mês que deverá constar no sistema é o de fechamento, ou seja, o mês de Janeiro.

*%ICMS:* Informe a porcentagem de alíquota que a contabilidade irá repassar .

Após adicionar as informações clique em *F10 Gravar.*